## Ispis AAi@EduHr lozinki za studenta

Prozor Ispis AAI@EduHr lozinki za studenta pokreće se odabirom izbornika Izvješća, te zatim opcije Ispis AAI@EduHr lozinki za studenta Sastoji se od 2 dijela:

- podaci u gornjem okviru u kojem su navedeni podaci o viskom učilištu
- **Podaci u okviru Studenti na visokom učilištu s kreiranim elektroničkim identitetom**

| $\blacksquare$                                                                                                    |                                |                                                                                         |                                                                                         |                  |                                                                                                    |                                                                                                    | Ispis AAI@EduHr lozinki za studente                                                     |                                                                                                    |                                                                                                    |                                                                                                    |                                                                                                    |                                                                                                    | $\overline{\square x}$ |  |
|----------------------------------------------------------------------------------------------------|--------------------------------|-----------------------------------------------------------------------------------------|-----------------------------------------------------------------------------------------|------------------|----------------------------------------------------------------------------------------------------|----------------------------------------------------------------------------------------------------|-----------------------------------------------------------------------------------------|----------------------------------------------------------------------------------------------------|----------------------------------------------------------------------------------------------------|----------------------------------------------------------------------------------------------------|----------------------------------------------------------------------------------------------------|----------------------------------------------------------------------------------------------------|------------------------|--|
| $\hat{\mathcal{R}}$<br><b>Akcije</b><br>Unesi (F8)<br>z Izmijeni (F9)<br>Obriši (F3)<br>Dohvati (F7)<br>Prihvati (F10)                                                                                            |                                | Visoko učilište<br>36<br>Sveučilište u Zagrebu<br>Fakultet elektrotehnike i računarstva |                                                                                         |                  |                                                                                                    |                                                                                                    |                                                                                         |                                                                                                    |                                                                                                    |                                                                                                    |                                                                                                    |                                                                                                    |                        |  |
| [3] Odbaci (ESC)<br><b>Aktivno polje</b><br>$\hat{\mathcal{R}}$                                                                                                    | OO                             |                                                                                         |                                                                                         |                  |                                                                                                    |                                                                                                    |                                                                                         |                                                                                                    |                                                                                                    |                                                                                                    |                                                                                                    |                                                                                                    | 111                    |  |
|                                                                                                    |                                | Studenti na visokom učilištu s kreiranim elektroničkim identitetom                      |                                                                                         |                  |                                                                                                    |                                                                                                    |                                                                                         |                                                                                                    |                                                                                                    |                                                                                                    |                                                                                                    |                                                                                                    |                        |  |
| X Izreži (Ctrl+X)                                                                                                    | JMBAG <sup>11</sup>            | Ime studenta                                                                            | Prezime studenta   Datum ispisa                                                         |                  | AAI oznaka                                                                                                    | AAI UID                                                                                                  | E-mail na visokom učilištu                                                              | Status el.                                                                                                    | Oznaka drž                                                                                                    | Poštanska ozn.                                                                                                    | Mjesto                                                                                                    | Ulica i broj                                                                                                    |                        |  |
| Kopiraj (Ctrl+C)<br>Nalijepi (Ctrl+V)<br>$\hat{z}$<br><b>Ispis</b><br>Parametri ispisa<br>AAI lozinke<br>Stvori i ispiši AAI lozinku<br>za označene studente<br>Pomoć<br>$\hat{\mathcal{R}}$<br>Upute za rad (F1) | --<br><b>***********</b><br>80 | ٠<br>۰<br>۰<br><b>CONTRACTOR</b><br>۰<br><br><b>EX</b>                                  | <br>-<br>-<br>-<br><b>Contract Contract</b><br>-<br>. .<br><br>-<br>-<br>-<br>-<br><br> | <b>START AND</b> | <b>CONTRACTOR</b><br><b>STATISTICS</b><br>٠<br>--<br>-<br><b>ANTIQUES COMPANY</b><br><b>CONTRACTOR</b><br>-<br>-<br><b>CONSUMERS</b><br><b>STATISTICS</b><br><b>CONTRACTOR</b><br><b>CONTRACTOR</b><br>-<br>-<br><b>STEPHENOM</b><br><b>STATISTICS</b><br><b>STATISTICS</b><br>- | <br><b>CONTRACTOR</b><br>--<br><b>STATISTICS</b><br>٠<br><br>--<br><b>SERVICE</b><br>٠<br><b>College</b> | --<br>٠<br><b>COMMERCIAL CARDS</b><br><b>STATISTICS</b><br>--<br><b>SERVICE CONTROL</b> | Kreiran<br>Kreiran<br>Kreiran<br>Kreiran<br>Kreiran<br>Kreiran<br>Kreiran<br>Kreiran<br>Kreiran<br>Kreiran<br>Kreiran<br>Kreiran<br>Kreiran<br>Kreiran<br>Kreiran<br>Kreiran<br>Kreiran<br>Kreiran<br>Kreiran<br>Kreiran<br>Kreiran<br>Kreiran<br>Kreiran<br>Kreiran | HR<br>HR<br>HR<br>HR<br>HR<br><b>HR</b><br>HR<br>HR<br>HR<br><b>HR</b><br>HR<br>HR.<br>HR<br>HR<br>HR<br>HR<br>HR<br>HR<br>HR<br>HR<br><b>HR</b><br>HR<br>HR<br>HR | 10000<br>10000<br>10000<br>10000<br>10000<br>10000<br>10000<br>10000<br>10000<br>10000<br>10000<br>10000<br>10000<br>10000<br>10000<br>10000<br>10000<br>10000<br>10000<br>10000<br>10000<br>10000<br>10000<br>10342<br> | Zagreb<br>Zagreb<br>Zagreb<br>Zagreb<br>Zagreb<br>Zagreb<br>Zagreb<br>Zagreb<br>Zagreb<br>Zagreb<br>Zagreb<br>Zagreb<br>Zagreb<br>Zagreb<br>Zagreb<br>Zagreb<br>Zagreb<br>Zagreb<br>Zagreb<br>Zagreb<br>Zagreb<br>Zagreb<br>Zagreb<br>Dubrava | Unska 3<br>Unska 3<br>Unska 3<br>Unska 3<br>Unska 3<br>Unska 3<br>Unska 3<br>Unska 3<br>Unska 3<br>Unska 3<br>Unska 3<br>Unska <sub>3</sub><br>Unska 3<br>Unska 3<br>Unska 3<br>Unska 3<br>Unska 3<br>Unska 3<br>Unska 3<br>Unska 3<br>Unska 3<br>Unska 3<br>Unska 3<br>UnskaUnska 3 | П<br>11/73             |  |

Slika 1. Izgled prozora Ispis AAi@EduHr lozinki za studenta

Prije pokretanja ispisa lozinke potrebno je provjeriti jesu li ispravno podešeni Parametri ispisa AAI lozinke. Parametri se pokreću odabirom opcije Ispis - Parametri ispisa AAI lozinke:

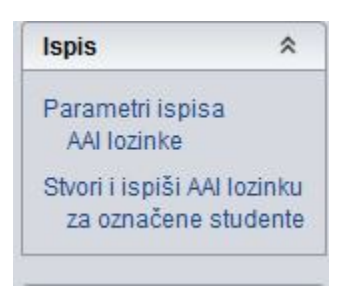

Slika 2. Parametri ispisa AAI lozinke pokretanje

Pokretanjem opcije Parametri ispisa AAI lozinke otvara se novi prozor u kojem je moguće podesiti dio parametara vezanih uz ispis:

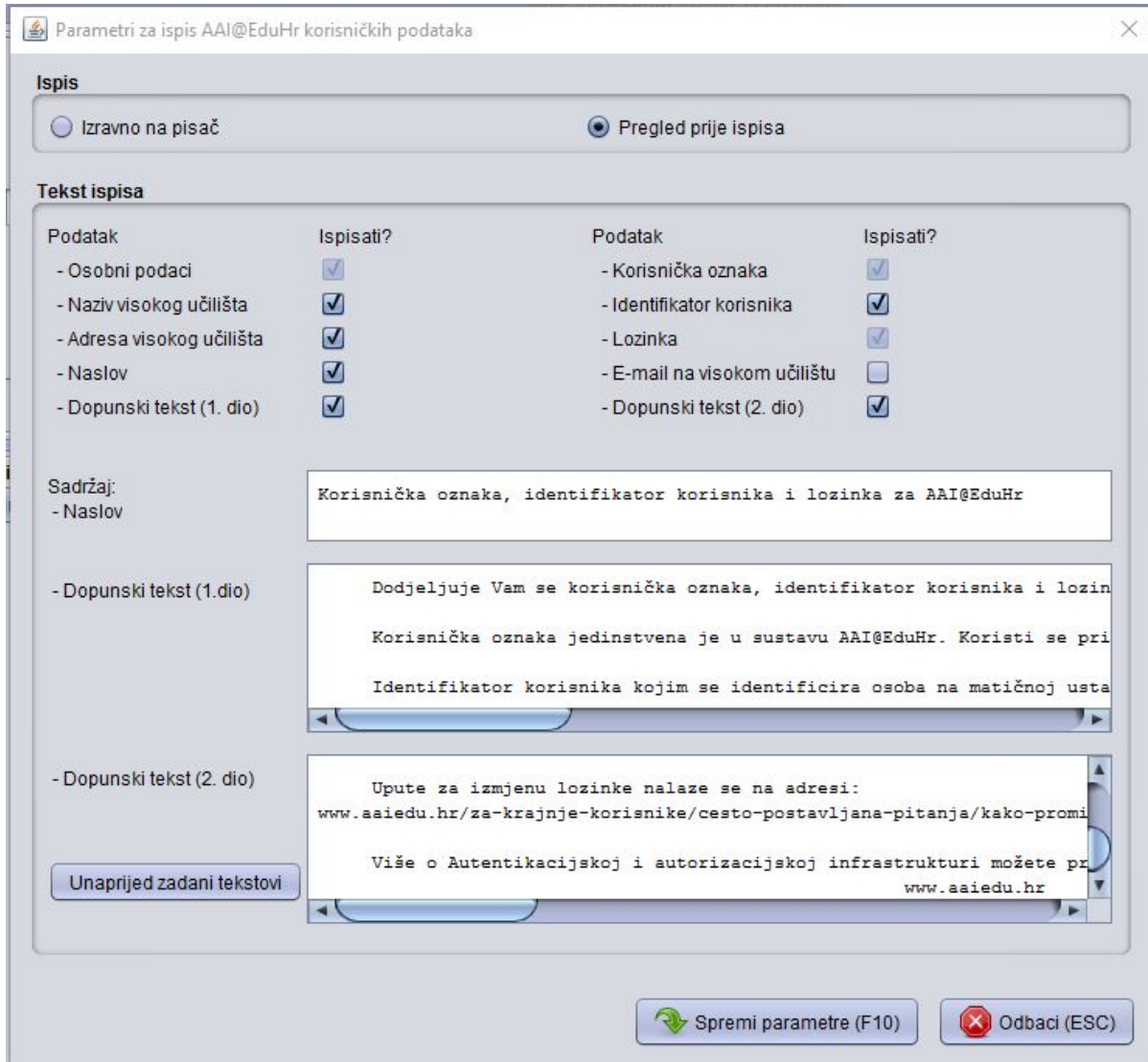

Slika 3. Parametri za ispis AAI@EduHr korisničkih podataka

Podaci u prozoru Parametri ispisa AAI lozinke:

Izravno na pisač - ispisuju li podaci izravno na pisač

Pregled prije ispisa - moguće je napraviti pregled dokumenta prije ispisa

## Tekst ispisa

- Osobni podaci ovu opciju nije moguće isključiti
- **· Naziv visokog učilišta** opciju prikaza visokog učilišta na ispisu moguće je isključiti
- Adresa viskog učilišta opciju prikaza adrese viskog učilišta moguće je isključiti
- Naslov opciju prikaza naslova moguće je isključiti ili uključiti tekst naslova je unaprijed predefiniran i vidljiv u polju Sadržaj-Naslov
- Dopunski tekst (1.dio) moguće je isključiti ili uključiti prikazivanje dopunskog teksta tekst je unaprijed predefiniran i vidljiv u polju Sadržaj Dopunski tekst (1. dio)
- Dopunski tekst (2.dio) moguće je isključiti ili uključiti prikazivanje dopunskog teksta tekst je unaprijed predefiniran i vidljiv u polju Sadržaj Dopunski tekst (2. dio)
- **Korisnička oznaka** ovu opciju nije moguće isključiti
- **· Identifikator korisnika** ovu opciju je moguće isključiti
- **Lozinka** ovu opciju nije moguće isključiti
- E-mail na visokom učilištu ovu opciju je moguće isključiti